# **QGIS Application - Bug report #21803 error while trying to instal the OTB, can anybody help me to fix this ?**

*2019-04-08 08:22 PM - Mila C*

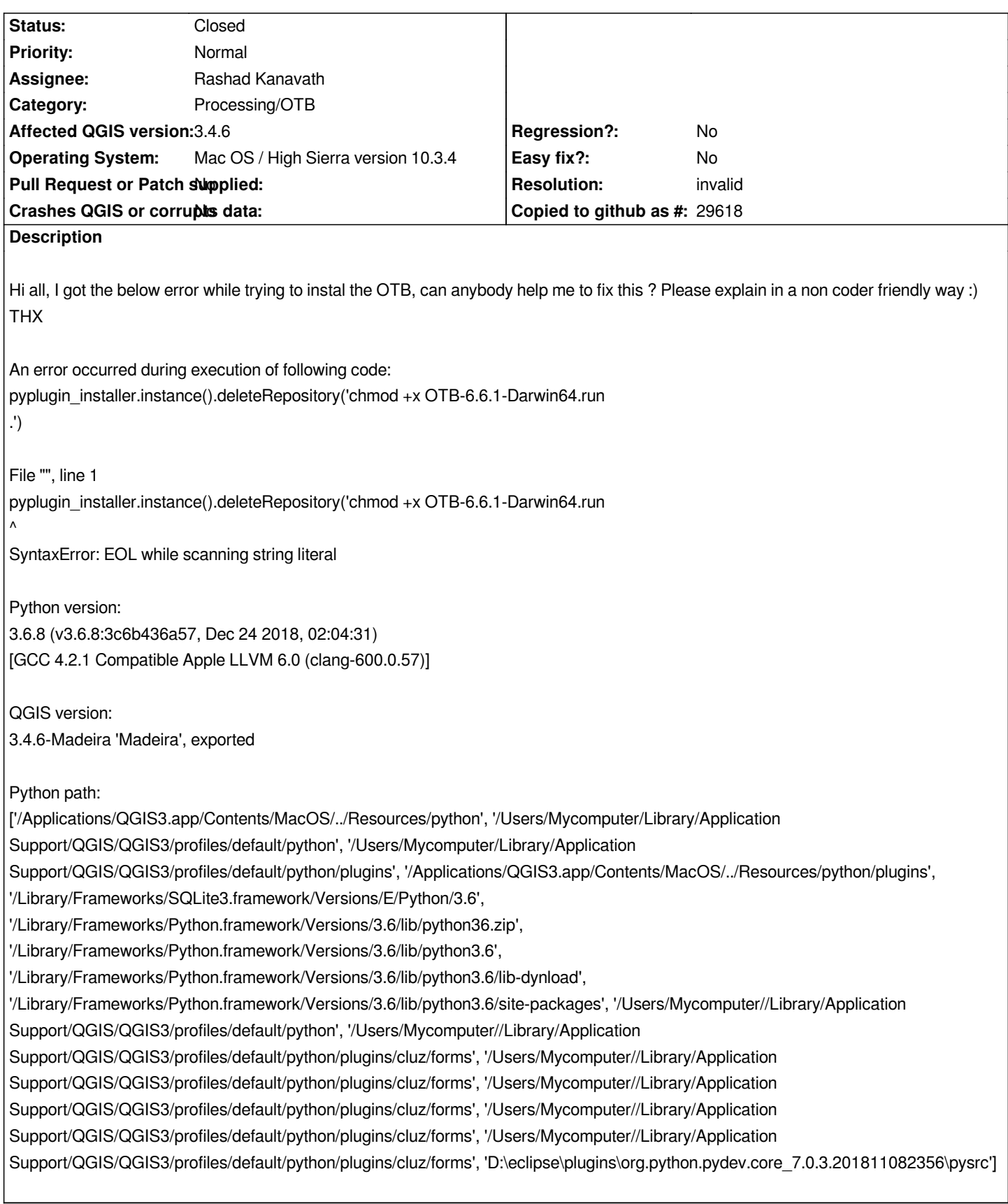

### **History**

## **#1 - 2019-04-10 06:07 PM - Giovanni Manghi**

*- Priority changed from High to Normal*

*Have you followed the instructions here? https://gitlab.orfeo-toolbox.org/orfeotoolbox/qgis-otb-plugin*

### **#2 - 2019-04-12 05:59 PM - Mila C**

*Giovanni Manghi wrote:*

*Have you followed the instructions here? https://gitlab.orfeo-toolbox.org/orfeotoolbox/qgis-otb-plugin*

*Hi, thx, I managed to fully install OTB on my MAC and it is now fully functional. However, the error shown above remains and it is very annoying because it shows up every time I open the plugins mana[ger ! I think, it is from the first time that I tried to installed OTB](https://gitlab.orfeo-toolbox.org/orfeotoolbox/qgis-otb-plugin) and followed the wrong instructions. Any idea how to delete that error ? thx again*

#### **#3 - 2019-04-12 08:04 PM - Giovanni Manghi**

- *Resolution set to invalid*
- *Status changed from Feedback to Closed*

*Mila C wrote:*

*Giovanni Manghi wrote:*

*Have you followed the instructions here? https://gitlab.orfeo-toolbox.org/orfeotoolbox/qgis-otb-plugin*

*Hi, thx, I managed to fully install OTB on my MAC and it is now fully functional. However, the error shown above remains and it is very annoying* because it shows up every time I open the [plugins manager ! I think, it is from the first time that I tried t](https://gitlab.orfeo-toolbox.org/orfeotoolbox/qgis-otb-plugin)o installed OTB and followed the wrong *instructions. Any idea how to delete that error ? thx again*

*you have a very "funny" name for your otb repo connection, maybe is the source of the problem?*

**Files**

*PluginError.png 99.7 KB 2019-04-08 Mila C*